# **Gnuplot** FAQ

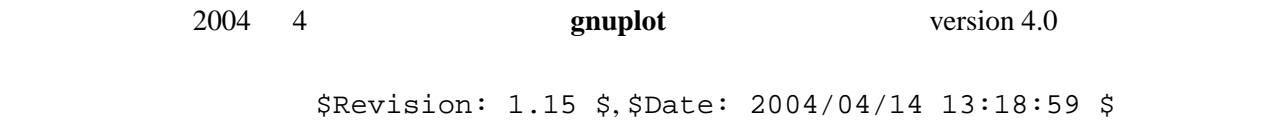

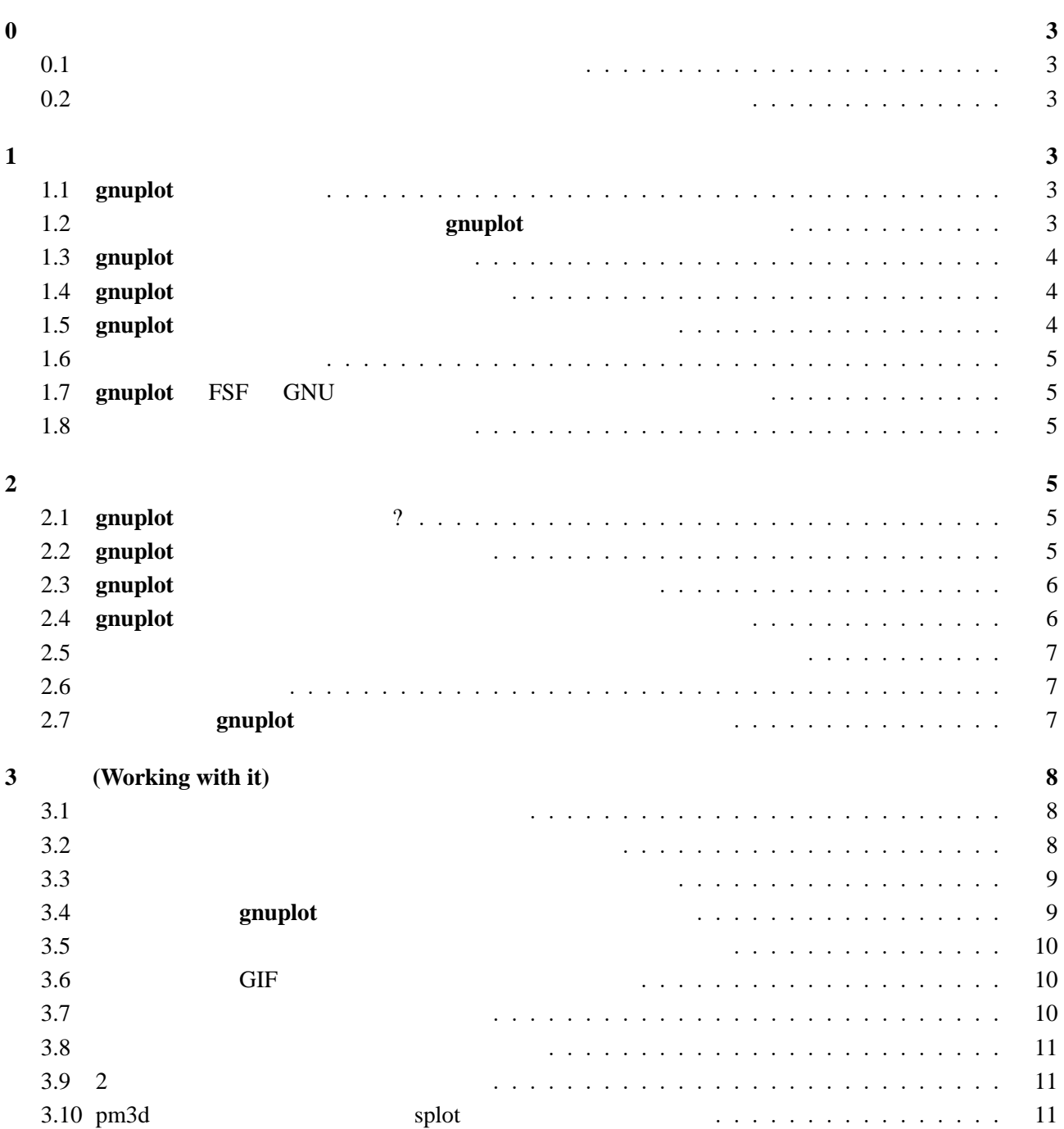

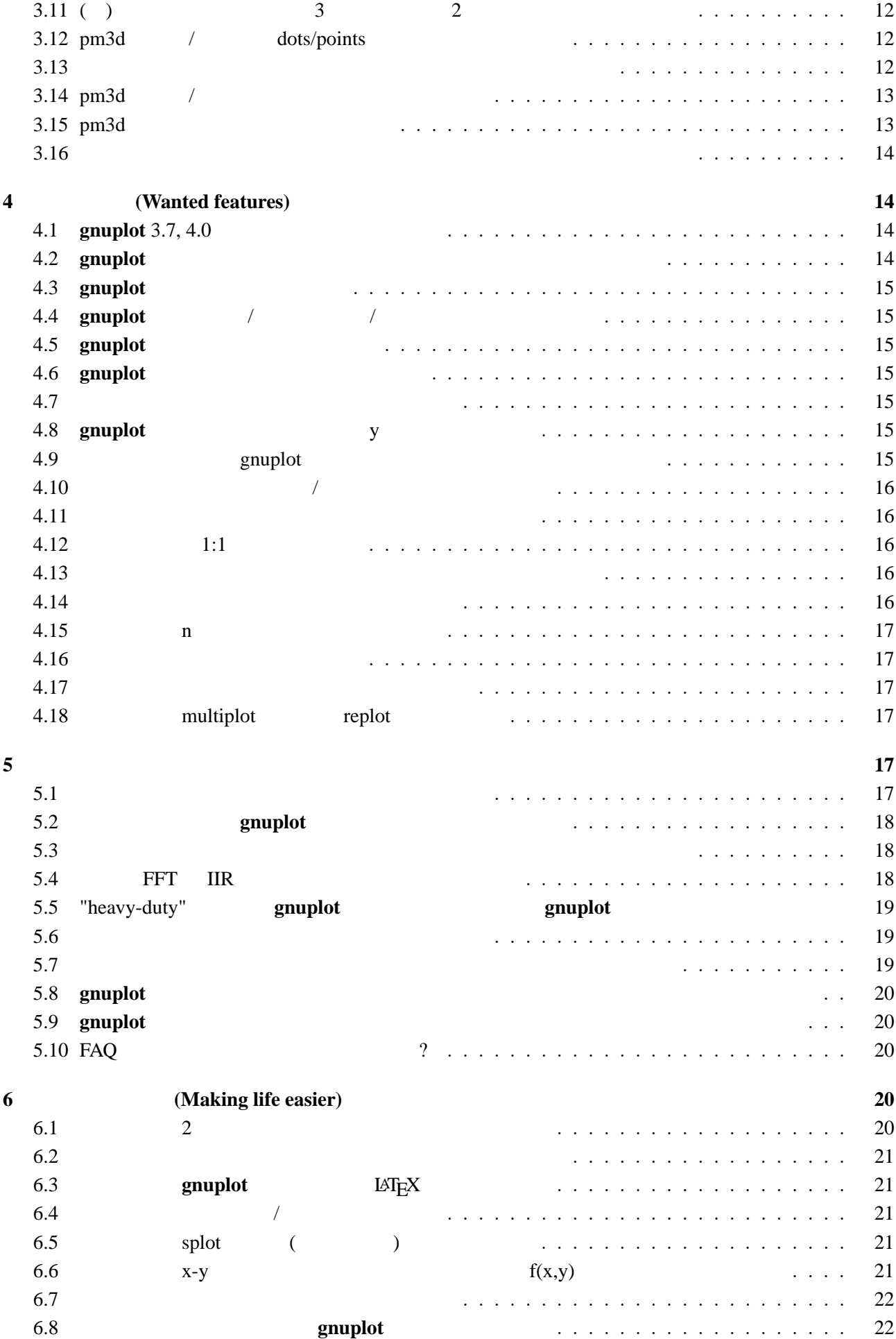

<span id="page-2-0"></span>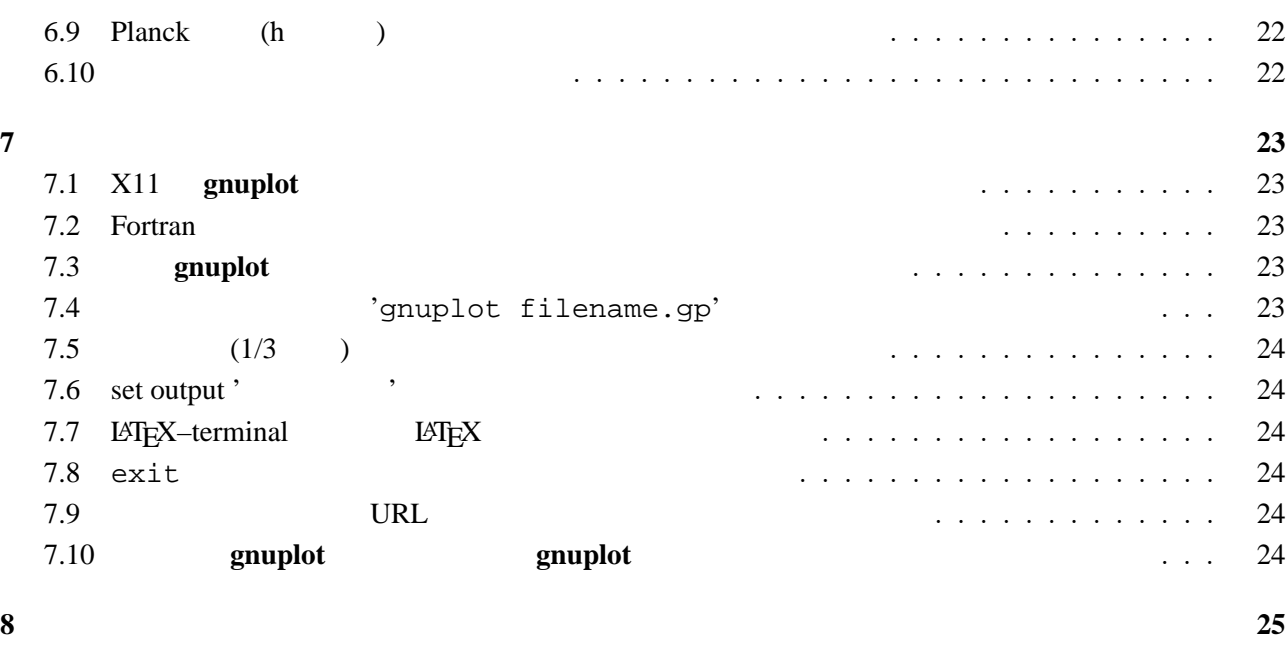

## $\begin{array}{c} \color{red}{\bf 0} \end{array}$

## $\bf{0.1}$

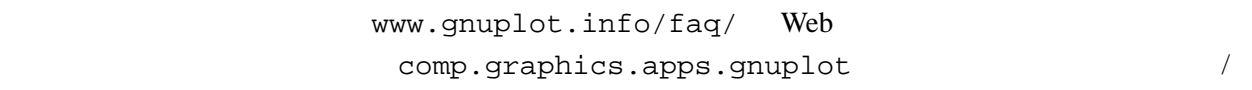

## $\overline{0.2}$

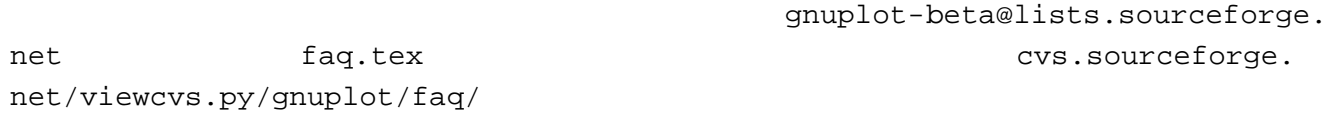

## **[1](mailto://gnuplot-beta@lists.sourceforge.net)** [一般的な質問](http://cvs.sourceforge.net/viewcvs.py/gnuplot/faq/)

## **1.1** gnuplot

**gnuplot** 2  $\overline{3}$ 

#### 示するものとして設計されています。**gnuplot** の著作権は保護されていますが、自由に配布でき、代金

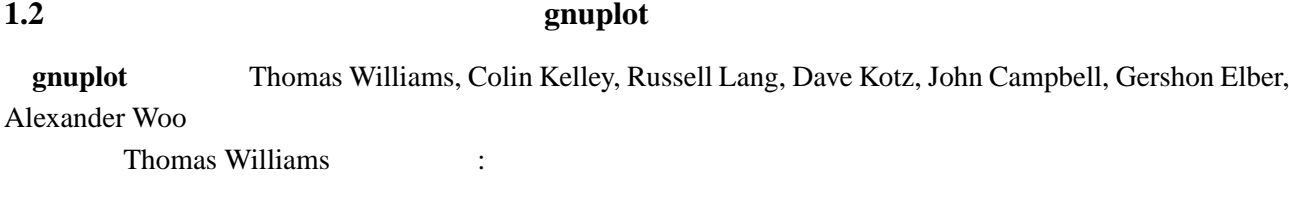

 $\text{Colin}$  2

EE (Engineering Electronics)

<span id="page-3-0"></span>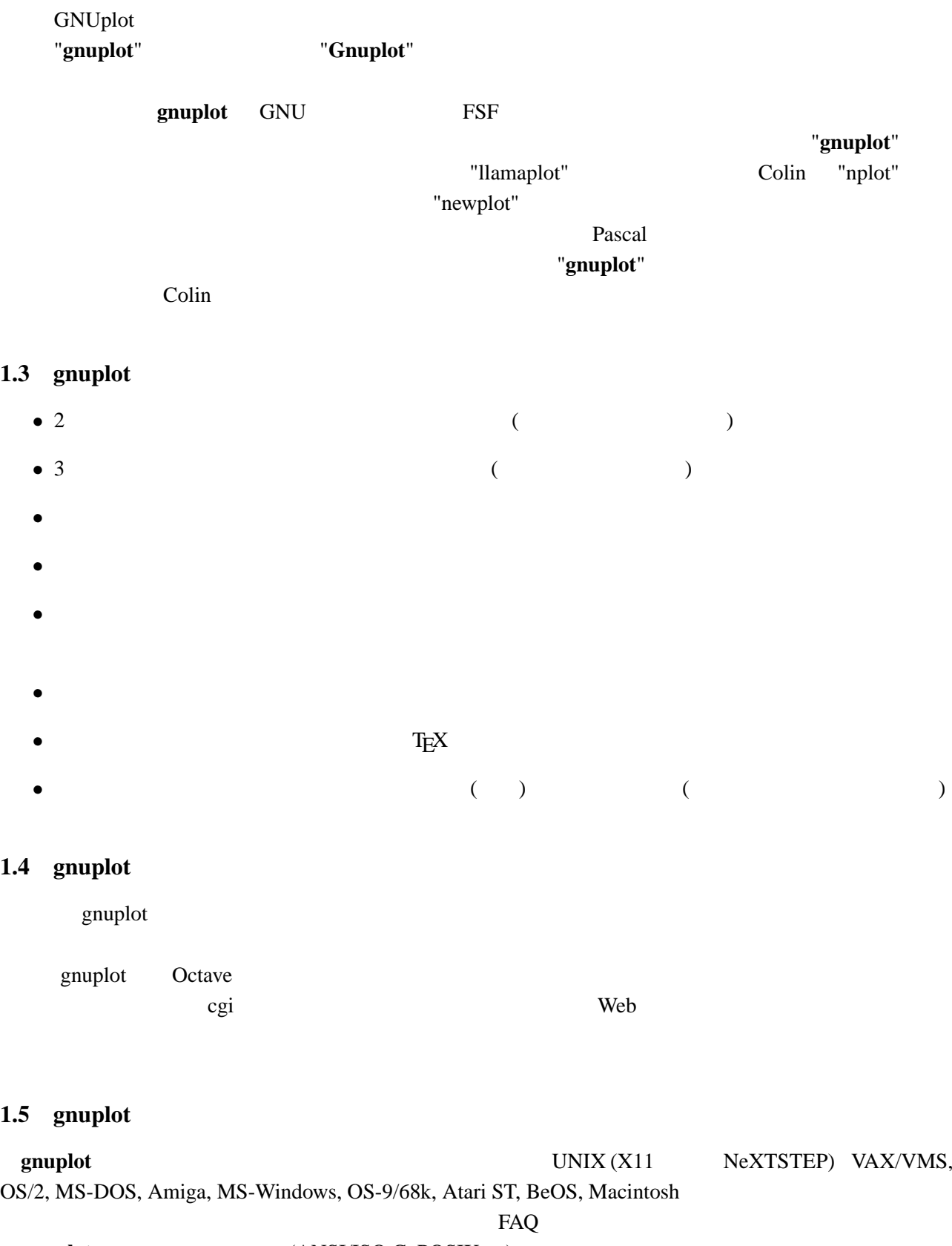

<span id="page-4-0"></span>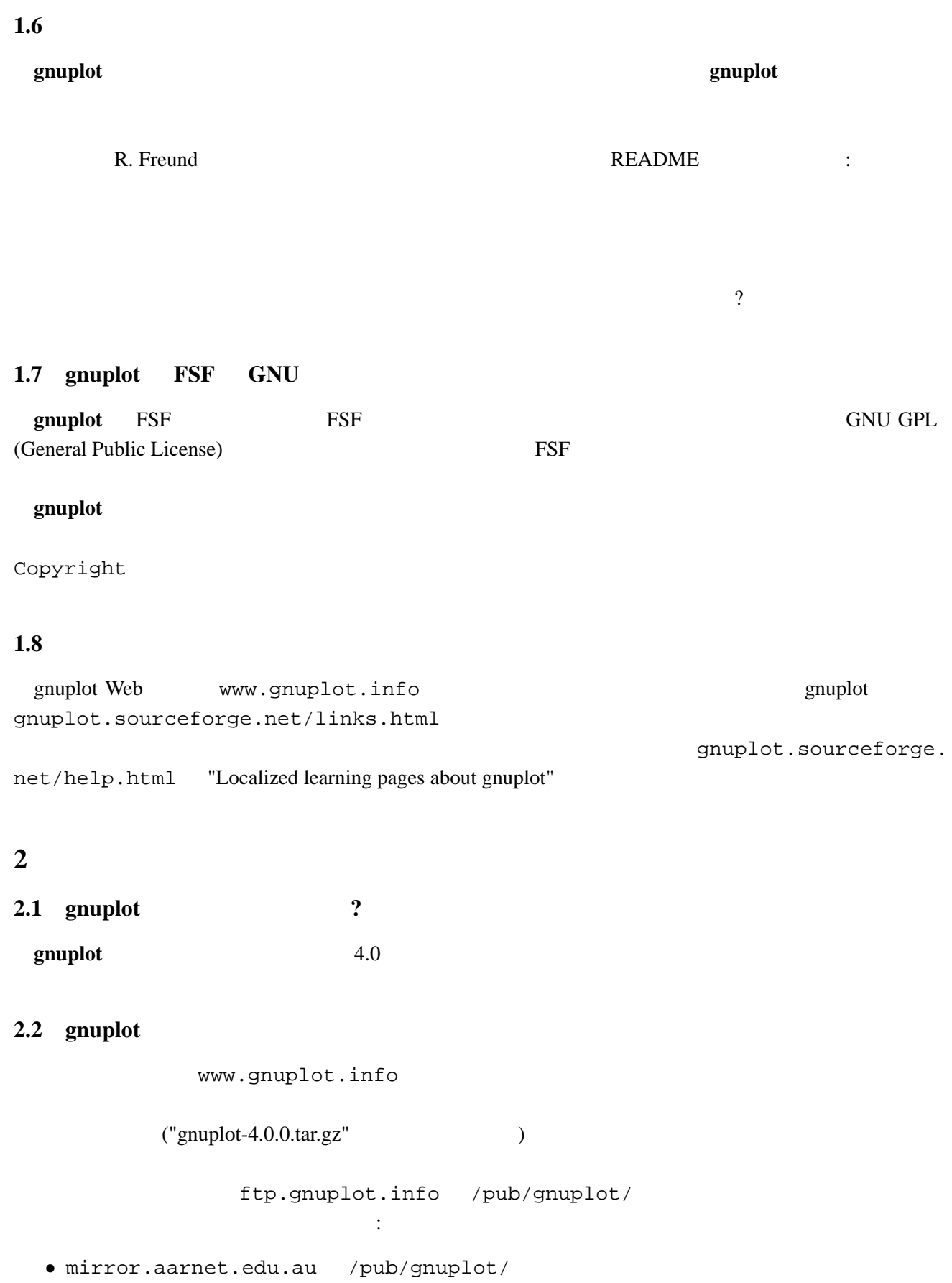

- ftp.dartmouth.edu /pub/gnuplot/
- [ftp.irisa.fr](ftp://mirror.aarnet.edu.au/pub/gnuplot/) /pub/gn[uplot/](/pub/gnuplot/)
- [ftp.gnuplot.vt.edu](ftp://ftp.dartmouth.edu/pub/gnuplot/) </pub/gnuplot/>

<span id="page-5-0"></span>1999 6 **gnuplot** CTAN (the Comprehensive TeX Archive Network) graphics/gnuplot

• www.ctan.org/

```
gnuplot g
```

```
• Amiga Aminet ftp.wustl.edu ~aminet /
              ftp.uni-kl.de, oes.orst.edu, ftp.luth.se
• MS-DOS MS-Windows pp37dos.zip, gp37dj.zip, gp37w16.zip,
 gp37mgw.zip, gnuplot3.7cyg.zip OS/2 gp37os2.zip
• NeXTSTEP mext-ftp.peak.org /pub/next/binaries/plotting/
 Gnuplot1.2_bin.tar.Z (3/14\ 2005) next-ftp.peak.org
 /next/apps/graphics/plotting/Gnuplot1.2.bin.tar.gz )
.wisc.edu/GRAPHICS/gnuplot32x.tar.Z
  ( \therefore (03/14\ 2005) \qquad \qquad \qquad \qquad \qquad \qquad Windows Systems• Atari ST, TT GEM GEM ftp.uni-kl.de /pub/
 \arcsin\left( \arcsin\right) gplt35st.zip, gplt35tt.zip (03/14\ 2005)the contract of the MiNT state of the MiNT
 a-u.ac.jp/x68k/
 fj.binaries.x68000/vol2 (3/14\ 2005) (0.3/14\ 2005)
```
#### **2.3** gnuplot

gnuplot cvs cvs www.sourceforge.net/projects/ gnuplot/ "CVS"

```
export CVSROOT=:pserver:anonymous@cvs.gnuplot.sourceforge.net:/cvsroot/gnuplot
cvs login
cvs -z3 checkout gnuplot
```

```
gnuplot ... /configure ... /prepare con-
figure
 omuplot examples of \alpha gnuplot of \alphaOS/2, Windows, Macintosh
```

```
: https://www.gnuplot-beta@lists.sourceforge.net
```
#### 2.4 gnuplot

README.1ST README

<span id="page-6-0"></span>• Unix ./configure ( ./configure --prefix=\$HOME/usr) make end make install make install-strip RPM RPM **RPM RPM RPM** checkinstall make install-strip  $\Box$  checkinstall • DOS bash DJGPP djconfig.sh makefile ( OS/2 makefile.os2, Windows makefile.mgw makefile.cyg ) config/ src/ make  $2.5$  $\frac{1}{\sqrt{2}}$ • Unix man (**gnuplot**)  $\bullet$  (  $\qquad \qquad$  ) • gnuplot (LAT<sub>E</sub>X ) •  $gnuplot$  (  $\qquad \qquad ;$  T<sub>E</sub>X  $)$  $\rm LATEX$ docs tutorial docs tutorial docs tutorial docs tutorial docs make pdf  $\hspace{1.6cm}$  /  $\hspace{1.6cm}$  gnuplot.pdf  $\hspace{1.6cm}$ gnuplot.sourceforge.net/documentation.html gnuplot ( ?) PostScript ftp.gnuplot.info /pub/gnuplot ftp manual.ps.Z, [tutorial.ps.Z](http://gnuplot.sourceforge.net/documentation.html) **gnuplot gnuplot gnuplot** gpdoc.zip, gpdoc2.zip **2.6** gnuplot.sourceforge.net/demo/ 2.7 **gnuplot** gnuplot  $\ddotsc$  $\rm{NEDME}$ パッチを当てる場合は、patch ユーティリティが必要で、もしかしたら automake, autoconf も必 UNIX <sub>2</sub>  $GNU$ patch -p0 <newfunctionality.diff

<span id="page-7-0"></span>gnuplot sourceforge www.sourceforge.net/projects/ gnuplot/ "Patches"

## **3** (Working with it)

 $3.1$ 

 $help$ 

plot set

demo the term of the state and the state  $\mathcal{L}$ 

## gnuplot それら全てに失敗したら、**gnuplot** の最新版に更新する、あるいは更新するようシステム管理者に

comp.graphics.apps.gnuplot gnuplot-info@lists.sourceforge.net

majordo[mo@lists.sourceforge.net](news://comp.graphics.apps.gnuplot)

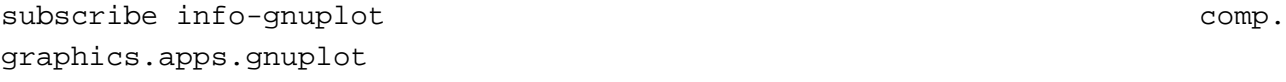

**3.2**  $\blacksquare$ 

set terminal set terminal postscript  $PostScript$  PostScript  $S$  ret output  $X-Windowns System$  Unix  $\sin(x)$ gnuplot> plot [-6:6] sin(x) gnuplot> set terminal postscript Terminal type set to 'postscript' Options are 'landscape monochrome "Courier" 14' gnuplot> set output "sin.ps" gnuplot> replot gnuplot> set output # gnuplot> set terminal x11 #  $gnuplot > : lp -ops sin.ps$  # PS ( $)$ request id is lprint-3433 (standard input) lp: printed file sin.ps on fg20.rz.uni-karlsruhe.de (5068 Byte) ! gnuplot>

set term push/pop

gnuplot> set terminal postscript eps color lw 15 "Helvetica" 20 gnuplot> set out 'a.eps'

<span id="page-8-0"></span>gnuplot> replot gnuplot> set term pop set term pop  $s$ et term push  $x11$ , pm, win Microschrott Windows **3.3** (set term set output (2009) (PostScript, emf, svg, pdf, TEX,  $LAT$ <sub>E</sub> $X$  ) set term  $s$ Encapsulated PostScript (EPS) set terminal postscript eps [color] EPS bounding box  $\qquad \qquad$  ( gnuplot Web  $fixbb$   $)$   $($   $?)$   $EPS$ GSView  $(OS/2, Windows, X11$  ) Unix ps  $EPS$  Tiff  $6$ OpenOffice.org Windows emf TEX dvi dvi **TEX** dvi **DVi** and dvips dvi2ps dvi2ps dvi2ps **dvi** EPS emTeX (OS/2 MS-DOS ) emTeX  $\text{LATEX}$  picture epslatex pslatex pstex metafont metapost pdftex pdflatex T<sub>E</sub>X png, jpeg, pdf postscript eps epstopdf pdf pdf epstopdf epstopdf epslatex epslatex  $\theta$ EPS pdf (T<sub>E</sub>X )  $(png, pbm)$  $g$ nuplot  $g$ IBM OS/2, MacOS, Micro\$oft Windows mif FrameMaker **3.4 gnuplot** •  $X11$   $:$  fig  $X12$ xfig Web www.xfig.org

<span id="page-9-0"></span>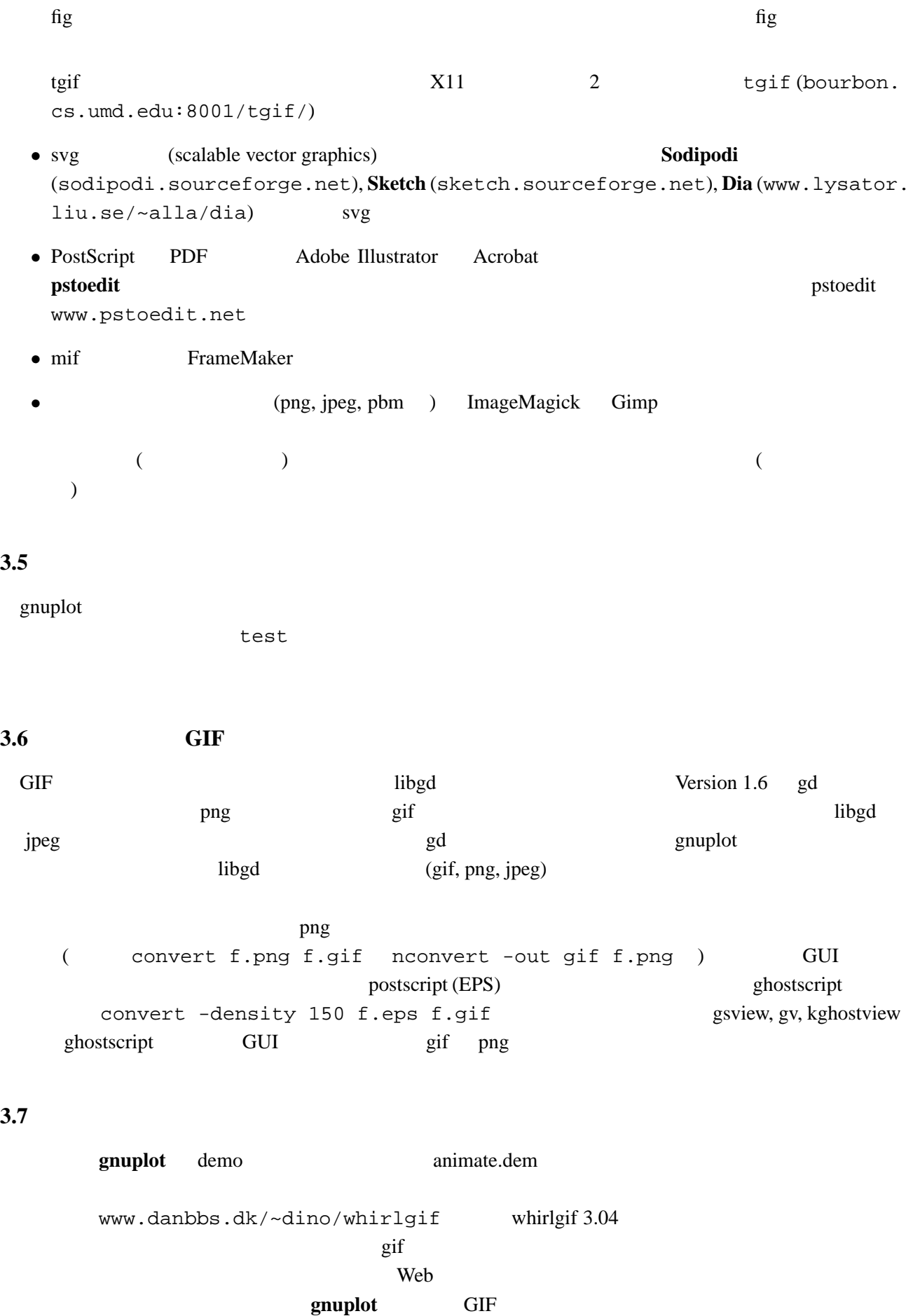

gifsicle (www.lcdf.org/~eddietwo/gifsicle) gifmerge (the-labs.com/GIFMerge)

#### <span id="page-10-0"></span>**3.8**  $\blacksquare$

#### expediate しかし、それは高級の数値はあります。しかし、次論の整備は高級の数値はあります。しかし、次論の策はあります。しかし、次論の策はあります。しかし、次論の策はあります。しかし、次論の策は

```
gnuplot> # :
qnuplot> f(x,y) = y - x^{**}2 / tan(y)gnuplot> set contour base
gnuplot> set cntrparam levels discrete 0.0
gnuplot> set nosurface
gnuplot> set term table
gnuplot> set out 'curve.dat'
gnuplot> splot f(x,y)gnuplot> set out
gnuplot> set term pop
gnuplot> plot 'curve.dat' w l
              z = f(x,y) 1 z=0
```
#### 3.9 2

2 **2 parametric example in the parametric closed filledcurves** closed plot  $2 \qquad \qquad$   $f(x) \qquad g(x) \qquad \qquad$  '' (folded)"  $\tau$  t under the contract to the contract of the contract of the contract of the contract of the contract of the contract of the contract of the contract of the contract of the contract of the contract of the contract of set parametric  $f(x)=cos(x)$  $g(x) = \sin(x)$ xmax=pi/4 set xrange [0:xmax] set trange [0:2\*xmax]  $path(t) = ( t<= xmax ? f(t) : g(2*xmax-t) )$ fold(t) =  $(t \leq x \text{max} ? t : 2 \cdot x \text{max} - t)$ plot fold(t),path(t) with filledcurves closed  $\overline{c}$  $g(x) < f(x)$  path(t)  $3 \tag{0/0}$ 

```
help parametric, help filledcurves, help ternary
```
## **3.10 pm3d** splot

```
set pm3d; splot 'a.dat'
2 (
```

```
eration is a set of the state of the state of the gnuplot demo gnuplot demo
demo/glass.dat demo/triangle.dat
     awk (addblanks.awk )
  1/[:blank:]*#/ {next} # (# )NF < 3 {next} # 3
$1 != prev {printf "\n"; prev=$1} #
\{print\} #
( : \sqrt{( [ : \text{blank}: ] ]} * \# / \{ \text{next} \})awk -f addblanks.awk <a.dat unix
       gnuplot> splot "<awk -f addblanks.awk a.dat"
```
**3.11** ( ) 3 2 set view 180,0 set view map; unset surface set pm3d map (
a) m3dCompress.awk pm3dConvertToImage.awk postscript postscript 2000 to the postscript of the postscript of the postscript of the postscript of the postscript of the postscript of the postscript of the postscript of the postscript of the postscript of the postscri 2 2 with image gnuplot sourceforge www.sourceforge. net/projects/gnuplot/ "Patches"

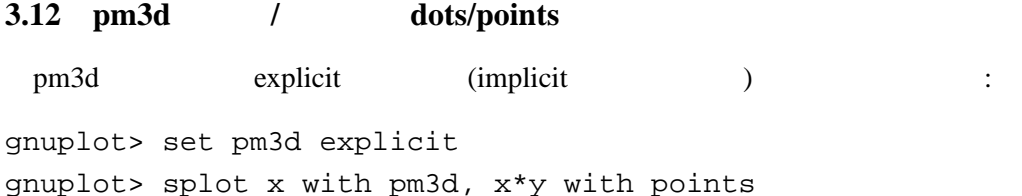

#### **3.13**  $\overline{\phantom{a}}$

```
1 a table table table table table table table table table table table table table table table table table table
   ます:
set contour base; set cntrparam levels 15; unset surface; set view map
splot x*x+y*y; pause -1
set term table; set out 'contour.dat'
replot; set out; set term pop
\overline{c}reset
plot 'contour.dat' with line -1
3 \overline{\phantom{a}}reset
\begin{array}{ccccccccc}\n\text{#} & 1 & & & & 2\n\end{array}
```

```
!awk "NF<2{printf\"\n\"}{print}" <contour.dat >contour1.dat
splot 'contour1.dat' with line -1
\gamma pm3d and \gammaz set label
                                 gnuplot gnuplot.sourceforge.
net/scripts/index.html#tricks-here
3.14 pm3d /
  table set contours set contours set contours set contours extensively set contours of the set contours of the set contours of the set of the set of the set of the set of the set of the set of the set of the set of the set 
                                                           set pm3d map
      set ticslevel 0
# x * x - y * yset term table
set out 'contour.dat'
set contour base; set cntrparam level 20
unset surface
splot x*x-y*y
set out; set term pop
\# 1 2 \qquad 2
!awk "NF<2{printf\"\n\"}{print}" <contour.dat >contour1.dat
\#reset
set palette gray
set palette gamma 2.5
set pm3d map
set pm3d explicit
splot x*x+y*y with pm3d, 'contour1.dat' with line -1
!rm contour.dat contour1.dat
\overline{2} 2
3.15 pm3d
  3 \overline{\phantom{a}}
```
 $#$  1 x0 y0 z0 <c0> x1 y1 z1 <c1> x2 y2 z2 <c2> x2 y2 z2 <c2>

 $\begin{array}{ccc} \text{\#} & \text{\#} & \text{\#} \\ \end{array}$ 

<span id="page-13-0"></span>x y z ... 1 行の空行と 2 行の空行の位置に注意してください。<c> はオプションの色指定です。 ( splot ): set pm3d set style data pm3d splot 'facets.dat' splot 'facets\_with\_color.dat' using 1:2:3:4 set style data pm3d splot ... with pm3d  $\text{pm}3\text{d}$  $\overline{c}$ gnuplot  $3$ 'hidden3d' 2 and  $2$  $($ 結果として、gnuplot は曲面や 3 次元の物体を仮想現実としては描画しません。これは set pm3d map  $\sim$  3  $\sim$  VRML **3.16**  $\blacksquare$ : set palette rgbformulae -25,-24,-32  $\overline{\phantom{a}}$ **4 (Wanted features) 4.1** gnuplot 3.7, 4.0 contracts are the NEWS and graphot graphot of  $\mathbb{R}^n$  graphot  $\mathbb{R}^n$ News 2000 and the News 2000 and the News 2000 and the News 2000 and the News 2000 and the News 2000 and the News 2000 and the News 2000 and the News 2000 and the News 2000 and the News 2000 and the News 2000 and the News 2 **4.2** gnuplot **gnuplot** set term

gnuplot/src/term.h

## <span id="page-14-0"></span>**4.3** gnuplot

Version 3.7 between the contractors of the set hidden3d set hidden3d up to  $\sim$ 

gnuplot 16-bit 640KByte

**4.4 gnuplot**  $\frac{1}{2}$  /

with boxes  $\qquad \qquad$  with boxes

Bernhard Reiter fig **AWK** AWK www.usf.uni-osnabrueck. de/~breiter/tools/gnuplot/barchart.en.html **gnuplot** (#606169) SourceForge (#606169) with histograms

## **4.5** gnuplot

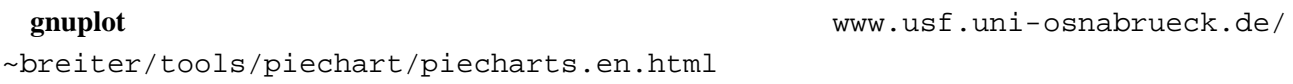

### **4.6** gnuplot

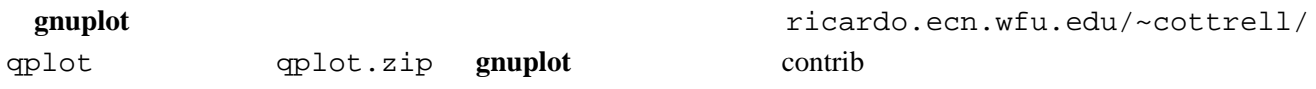

## **[4.7](http://ricardo.ecn.wfu.edu/~cottrell/qplot)** 一つのページに複数のグラフが書けますか

set multiplot postscript terminal 1 1 1 1 mpage  $(www.mesa.nl/pub/mpage)$   $1$ psutils psnup psnup CTAN

**4.8 gnuplot y** 1 2  $x$  2  $y$   $2$   $x/2$   $x$  2  $x$   $2$   $x$   $2$   $x$   $2$   $x$   $2$   $x$   $2$   $x$   $2$   $x$   $2$   $x$   $2$   $x$   $2$   $x$   $2$   $x$   $2$   $x$   $2$   $x$   $2$   $x$   $2$   $x$   $2$   $x$   $2$   $x$   $2$   $x$   $2$   $x$   $2$   $x$   $2$   $x$   $2$   $x$   $2$   $x$   $2$   $x$   $2$ help plot

## **4.9 gnuplot**

plot "-"  $p$ lot "-"  $p$ lot "-"

```
gnuplot> plot "-"
1 1
```
<span id="page-15-0"></span>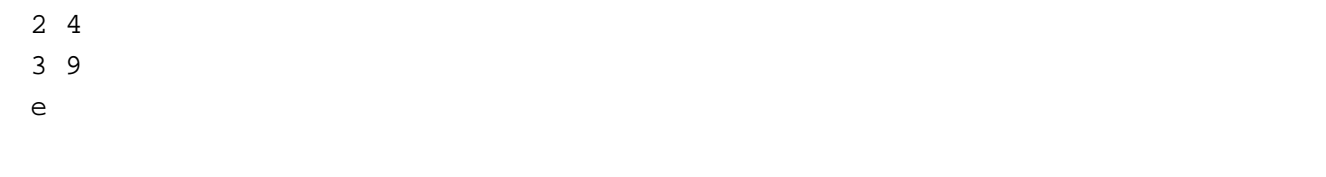

## **4.10**  $\blacksquare$

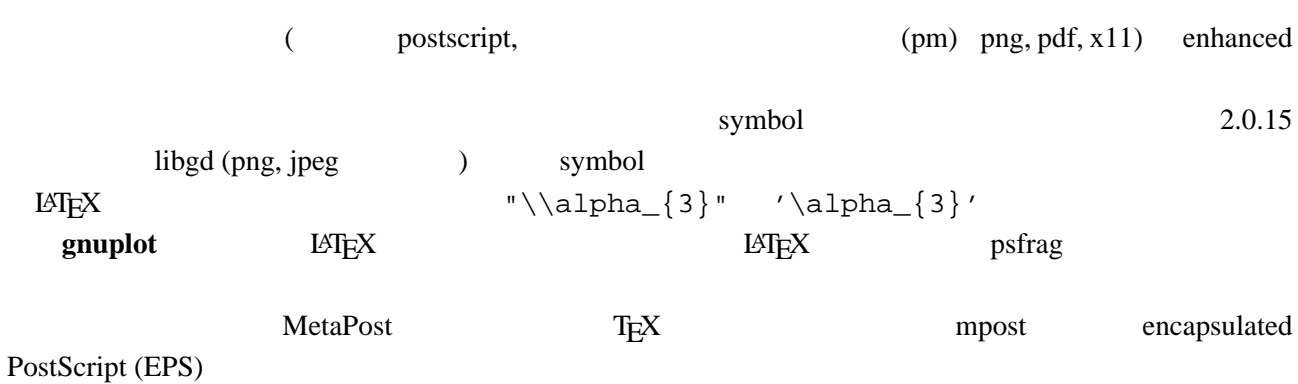

## **4.11**  $\blacksquare$

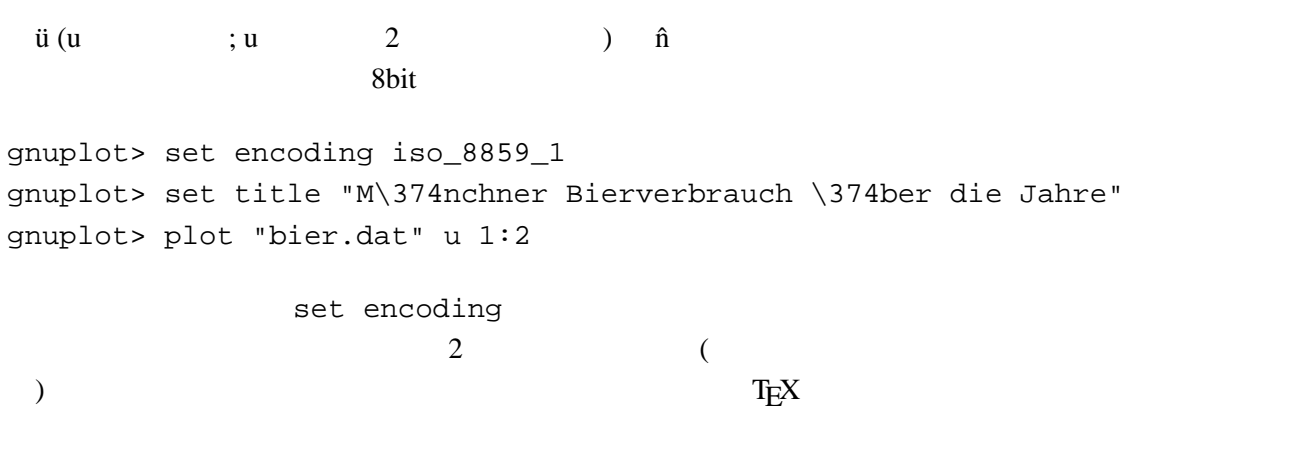

## **4.12** 1:1

set size square

### **4.13**  $\overline{a}$

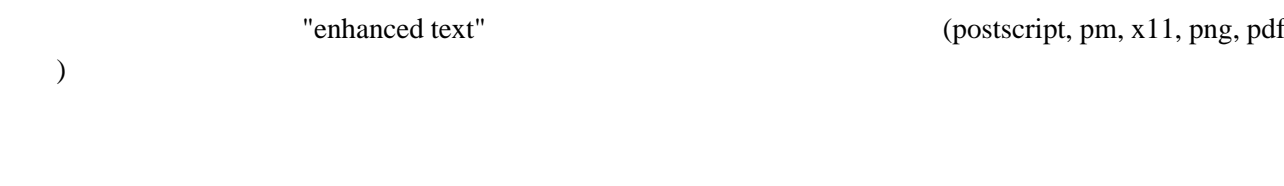

### **4.14**  $\blacksquare$

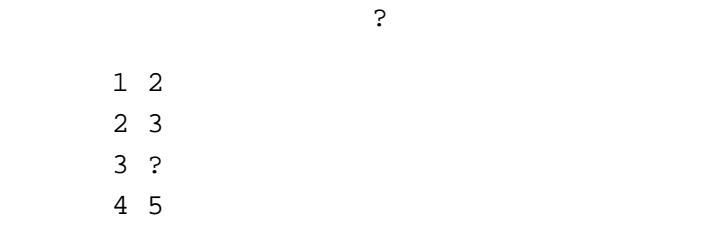

<span id="page-16-0"></span>set missing  $\sim$ commentschars

**4.15 n** 

plot 'a.dat' every 2 plot

**4.16**  $\blacksquare$ 状況によりますが、主な方法は以下の通りです:

- set arrow .... .... nohead
- $\bullet$  ( $\qquad\qquad\qquad\qquad\qquad$
- パラメータモードにする
- 

**4.17**  $\blacksquare$ 

plot 'a.dat' 3 3 splot 'a.dat'  $2$  (a)  $(grid)$  3.10 set dgrid3d {

**4.18 multiplot replot** : gnuplot replot  $\blacksquare$ set multiplot unset multiplot  $g$ nuplot load  $g$ replot

5  $5.1$ 

set–command

次に、あなたが使っている **gnuplot** が古い版ではないか確かめてください。もしそうなら、より新し

gnuplot patches

comp.graphics.apps.

 $g$ nuplot  $g$ 

(context diff winified diff) gnuplot-bug@lists.sourceforge.net

<span id="page-17-0"></span>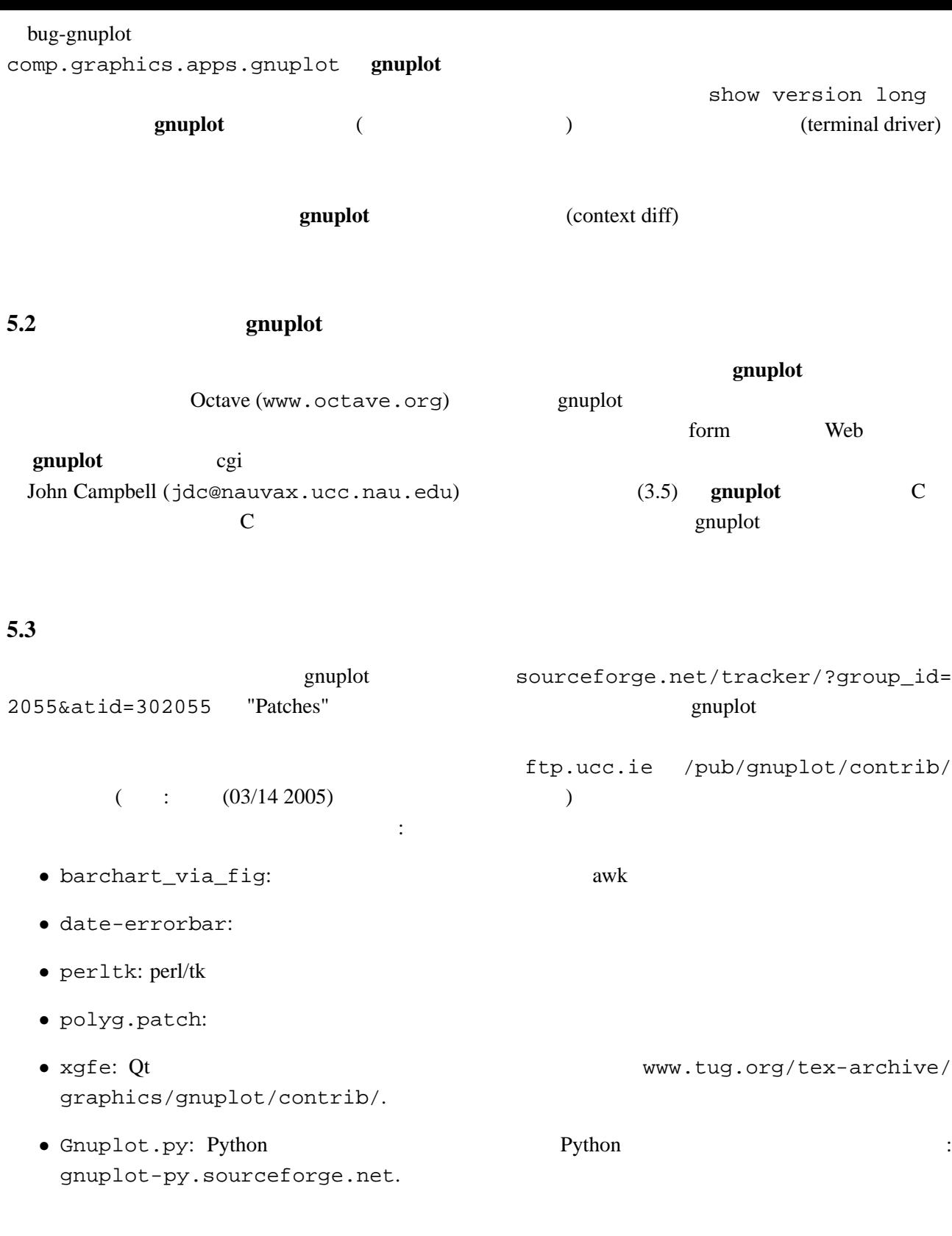

#### **5.4 FFT IIR**

**gnuplot** that the state  $\mathbf{r}$  is the state of  $\mathbf{r}$  and  $\mathbf{r}$  is the state of  $\mathbf{r}$ 

demo "bivariat.dem"

<span id="page-18-0"></span>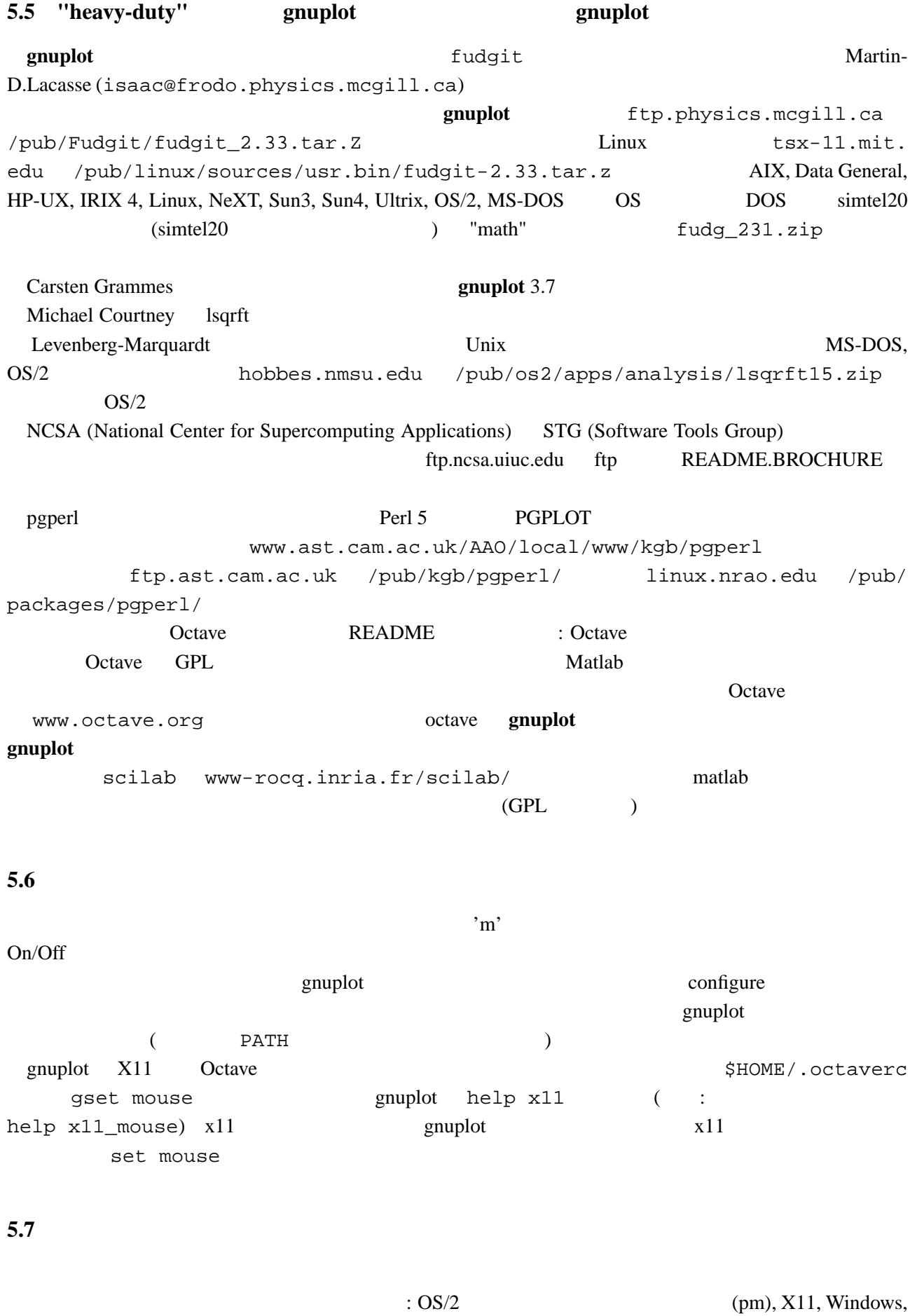

GGI 'h' e

<span id="page-19-0"></span>![](_page_19_Picture_261.jpeg)

### 5.8 gnuplot

そのパッチが小さければ、そのパッチが何をしようとするのか、どの版の **gnuplot** が対象かなどの詳 gnuplot-beta@lists.sourceforge.net examplot that the contract of the contract of the contract of the contract of the contract of the contract of the contract of the contract of the contract of the contract of the contract of the contract of the contract of www.sourceforge.net/projects/gnuplot/ 'Patches' gnuplot-beta@lists.sourceforge.

 $\mathsf{net}$ 

#### 5.9 gnuplot

**gnuplot** (メールタイトルではなく) subscribe gnuplot-beta  $Majordomo@lists.sourceforge.net$ 

sourceforge.net/projects/gnuplot

**5.10 FAQ** 2 (end{) gnuplot-beta@lists.sourceforge.net

## **6** ([Making life easier\)](mailto://gnuplot-beta@lists.sourceforge.net)

## **6.1** 2

(parametric)  $\vdots$ 

```
gnuplot> set parametric
gnuplot> a=1
gnuplot> b=3
gnuplot> c=2
gnuplot> d=4
gnuplot> x1(t) = a+(b-a)*tgnuplot> x2(t) = c+(d-c)*tgnuplot> f1(x) = sin(x)qnuplot> f2(x) = x**2/8gnuplot> plot [t=0:1] x1(t), f1(x1(t)) title "f1", x2(t), f2(x2(t)) title "f2"
```
#### **gnuplot** density and the constant of the constant of the constant of the constant of the constant of the constant of the constant of the constant of the constant of the constant of the constant of the constant of the cons

gnuplot> set xran [-10:10] gnuplot> plot (abs(x)>0.5?1/0: x\*\*2)

 $2 \quad |x| < 0.5$ 

<span id="page-20-0"></span> $6.2$  $\text{Unix} \quad \text{popen}()$  $\alpha$  awk  $\alpha$ gnuplot> plot "< awk ' { print \$1, \$3/\$2 } ' file.in" plot help plot Unix OS OS/2 MS Windows : (A) gnuplot cygwin unix sh 'windows' terminal X11 terminal ./configure; make X-(B) makefile.mgw makefile.cyg PIPES=1  $\qquad \qquad \text{gnuplot}\qquad \qquad \text{we have}\qquad \qquad \text{hypothesis}\qquad \qquad \text{hypothesis}\qquad \qquad$ 

![](_page_20_Picture_322.jpeg)

![](_page_20_Picture_323.jpeg)

set term push set term pop

![](_page_20_Picture_324.jpeg)

![](_page_20_Picture_325.jpeg)

21

```
gnuplot> yu(x) = x**2gnuplot> yl(x) = -x**2gnuplot> set parametric
gnuplot> set cont
gnuplot> splot [0:1] [0:1] u, yl(x(u))+(yu(x(u)) - yl(x(u)))*v, \> f(x(u), (yu(x(u)) - yl(x(u))) *v)
```
#### **6.7**  $\blacksquare$

```
ext/unset set/unset and setset <feature> executive> set no<feature>
      version 4.0 unset <feature>
```
![](_page_21_Picture_303.jpeg)

## **6.9 Planck** (h)

) **PostScript terminal** :  $\mathcal{Q}\{-56 -\}$   $\{-24 \text{ h}\}$   $\{/-8 \text{ Q}\}/\text{Symbol}=24 -\}$   $\{/-14 \text{ h}\}\$  24pt (ポイント) "-" (/Symbol フォントの中の長いハイフン) がスペースなしで使われます。14pt "h"  $8pt$  ("\_"  $)$ 

 $(h)$ 

 $(iso-latin-1)$ 

 $264$  )  $\left\{ / \text{=} 14 \text{ @~} \left\{ / \text{Symbol=10 } - \right\} \left\{ / \text{=} 14 \text{ h} \right\} \right\}$ (Richard Crawford )

#### **6.10**  $\leq$

```
(multiplot ):
```
reset; unset xtics; unset ytics unset border; unset key set title 'Title on an empty page' plot [][0:1] 2

<span id="page-22-0"></span>**7** 共通の問題

#### **7.1 X11 gnuplot**

#### $VMS$   $\cdot$

\$ gnuplot\_x11 :== \$disk:[directory]gnuplot\_x11 \$ gnuplot :== \$disk:[directory]gnuplot.exe \$ def/job GNUPLOT\$HELP disk:[directory]gnuplot.hlb **gnuplot** example term x11 Unix gnuplot **gnuplot** gnuplot\_x11

which gnuplot\_x11

#### **7.2 Fortran**

![](_page_22_Picture_299.jpeg)

#### 7.3 gnuplot

![](_page_22_Picture_300.jpeg)

3A: X-Window System gnuplot -persist  $X11$  $"q"$ 3B: M\$ Windows - persist /noend 4: OS/2 PM set term pm persist set term pm server X11 set term x11 persist

<span id="page-23-0"></span>**7.5**  $(1/3)$ **gnuplot** the state of the state of the state of the state of the state of the state of the state of the state of the state of the state of the state of the state of the state of the state of the state of the state of the ます。もしていない。もしていならば、その後にドット "..." ということ こうしょう

gnuplot> print 1/3 0 gnuplot> print 1./3. 0.333333

 $\bf C$  Fortran

#### 7.6 set output '

set output

**7.7 LATEX–terminal** LATEX **gnuplot** 3.7  $\text{LATEX } 2\varepsilon$  "\Diamond" "\Box" latexsym latexsym latexsym LAT<sub>E</sub>X  $\mathbb{E} \mathbb{E} \mathbb{$ 

**7.8 exit** 

## **7.9** URL

NASA version 3.7 www.gnuplot.vt.edu/gnuplot/gpdocs version 4.0 gnuplot.sourceforge.net/demo

**7.10 gnuplot gnuplot gnuplot** 

Perl **gnuplot** :

#!/usr/local/bin/perl -w open (GP, "|/usr/local/bin/gnuplot -persist") or die "no gnuplot"; # force buffer to flush after each write use FileHandle; GP->autoflush(1); print GP, "set term x11; plot '/tmp/data.dat' with lines\n"; close GP

**gnuplot** the close GP and  $\alpha$   $\alpha$   $\beta$   $\beta$ 

<span id="page-24-0"></span>![](_page_24_Figure_0.jpeg)

**gnuplot** 3.7 (The contract of the contract of the contract Broeker, John Campbell, Robert Cunningham, David Denholm, Gershon Elber, Roger Fearick, Carsten Grammes, Lucas Hart, Lars Hecking, Thomas Koenig, David Kotz, Ed Kubaitis, Russell Lang, Alexander Lehmann, Alexander Mai, Carsten Steger, Tom Tkacik, Jos Van der Woude, James R. Van Zandt, Alex Woo version 4.0 include Ethan Merritt, Petr Mikulík, Johannes Zellner Russell Lang, John Campbell, David Kotz, Rob Cunningham, Daniel Lewart, Alex Woo John Fletcher **The Alex Woo Campbell**, Alex Woo Alex Woo, John Campbell, Russell Lang, David Kotz **State Containers Containers Inc.** Thomas Koenig Containers Equation Thomas Koenig 2014 **gnuplot** 3.7 Lars Hecking, Hans-Bernhard Broecker Alexander Mai Juergen v.Hagen 
Research to the state of the state of the state of the state of the state of the state of the state of the state of the state of the state of the state of the state of the state of the state Petr Mikulík Ethan Merritt ( : Shigeharu TAKENO (shige@iee.niit.ac.jp)  $($